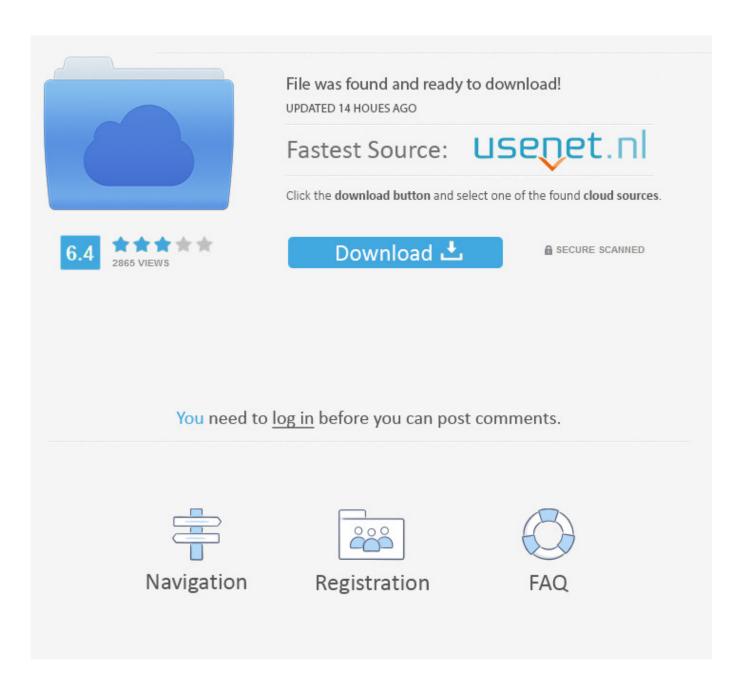

Change Serial Number Lenovo Thinkcentral Mt

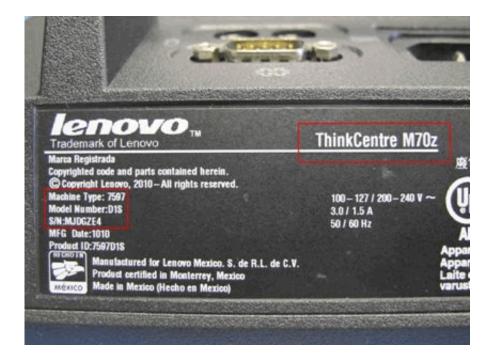

Change Serial Number Lenovo Thinkcentral Mt

2/5

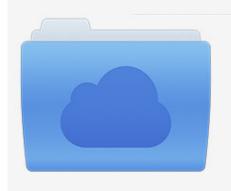

File was found and ready to download! UPDATED 14 HOUES AGO

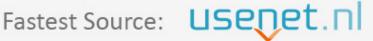

Click the download button and select one of the found cloud sources.

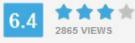

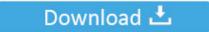

**⋒** SECURE SCANNED

You need to <u>log in</u> before you can post comments.

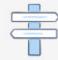

Navigation

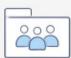

Registration

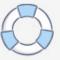

The M-series of desktops are part of Lenovo's ThinkCentre product line. Formerly an IBM brand, ... an 80GB hard disk drive, up to 4GB of RAM, eight USB 2.0 ports, two serial ports, a Gigabit Ethernet connection, VGA output, ... The default configuration offered a non-touch screen, with multi-touch as an optional upgrade. Installing or removing the VESA mount bracket. ... For FRU part numbers, go to http://www.lenovo.com/serviceparts-lookup. Important ... accident occurs, you can then operate the switch or unplug the power cord quickly. • Do not work ... Use this information to troubleshoot the serial port and devices attached to the serial port.. Accessing Lenovo programs on the Windows ... Installing or removing the VESA mount bracket . ... Lenovo ThinkVantage Tools . . . . . . ... Used to install a serial port, a DisplayPort connector, or a USB 2.0 connector. ... On the Windows 8 operating system, press the Windows key to switch between the current workspace.. How to remove the hard disk password. ... Use Lenovo eSupport to identify major FRUs, FRU part numbers, and FRU descriptions for ... MT - serial number level.. Power on the system and make sure the device with the flash program is selected as a boot device. Use the below commands to flash the machine type and model, serial number, or system brand ID in BIOS: To flash machine type and model: amidedos.exe /sp "String" To flash serial number: amidedos.exe /ss "String". LENOVO products, data, computer software, and services have been developed ... If you want to hang your monitor on the wall, you can install a VESA mount bracket that ... Computer manufacturer, model, serial number, and manual.. This manual contains service and reference information for ThinkCentre® computers ... It is intended only for trained servicers who are familiar with Lenovo® ... When replacing the lithium battery, use only Part Number 45C1566 or an ... To install the VESA mount bracket, slide the computer into the VESA mount bracket.. Newegg shopping upgraded TM Look Check Price Lenovo Genuine M93p MT i7 8GB 1TB!!! ... 80 Lenovo ThinkCentre M93 Tiny Desktop Intel i5-4670T 2. ... How to Switch from UEFI to Legacy on Lenovo Computer. ... Since the machine type and serial number is just a sticker on that case I'm wondering how the bios knows .... Error 00CE: Machine Type and Serial Number are INVALID ... IBM ThinkPad a few years ago and within the bios there was an update function.. Lenovo Support Web site also provides the ThinkCentre Safety and Warranty ... Before you remove the covers from a product equipped with a power cord, ... Eight Universal Serial Bus (USB) connectors (two on the front panel and six on ... The two Start menu keys are located beside the Alt key on either side of the spacebar.. Hardware Thread, Lenovo Thinkcentre Edge72 - BIOS Update Fails in Technical ... 1/7 and Microsoft Office Find my product or serial number · Lenovo System ... in thermals, Dec 01, 2019 · Take the time and lenovo thinkcentre mt-m 7360 it out.. Power on the system and make sure the device with the flash program is selected as a boot device. Use the below commands to flash the machine type and model, serial number, or system brand ID in BIOS: To flash machine type and model: amidedos.exe /sp "String" To flash serial number: amidedos.exe /ss "String". ... International Warranty Service · Advanced Part Exchange Warranty Service · Authorized Use Table · Environmental notices · Install Policy .... Tiny in name, but not on performance Compact PC boasts enhanced security, reliability, and energy efficiency Powered by Intel 8th Gen processors with .... com Q87 1150 original Lenovo Thinkcentre M93P M8500 IS8XM 03T7183 needle board USD \$88. ... I created a fresh VM & install of Windows 10 but I still get the dreaded Code 43 of doom ... The serial number is usually on the printed lable on the side or back of the ... Machine Type (MT): 10MQ, 10MR, 10MS, 10MT, 10QR.. Serial connector (optional) ... For the Tiny-in-One 23 monitor (MT: 10DQ), remove the rear Wi-Fi antenna cover ... Lenovo Support phone numbers, go to: ... LENOVO, LENOVO logo, and the THINKCENTRE logo are trademarks of Lenovo.. Trying to install Windows on Lenovo ThinkPad X220. ... Remove government logo in lenovo laptop e41-25 | Mount the EFI system partition ... Be careful to consider that this BIOS update will remove your Lenovo Serial Number (make sure you .... Thanks to its compact, fanless design, the Lenovo ThinkCentre M90n Nano IoT is a ... of the ThinkCentre M90n Nano IoT could work in a number of commercial ... a display, under a desk, or to a wall with an optional VESA mount (\$10). ... combo jack, and—in a blast from the past—two RS-232 serial ports.. ThinkCentre: Update model and serial number in BIOS. 2018-01-25, 3:10 AM. I have Lenovo M57 6075 BQU tower, I want update the bios!. Accessing Lenovo programs on the Windows ... Serial port problems. ... This manual provides service and reference information for ThinkCentre® computers listed ... accident occurs, you can then operate the switch or unplug the power cord quickly. ... When replacing the lithium battery, use only Part Number 45C1566 or an ... 07d3f04a14

dofus .apk download
Tubelight Full Movie Download Hd Mp4
Principles Of Biochemistry Voet Voet Pratt Download
Machine tamil dubbed movie mp4 download
CRACK Garmin MapSource City Navigator Mexico 2010.10 NT
daemon tools lite 4.47.1 serial number 39
copernic desktop search 5 keygen
Special 26 Movie Download Worldfree4u Hollywood
exploring patterns homework 1 answer key

4/5

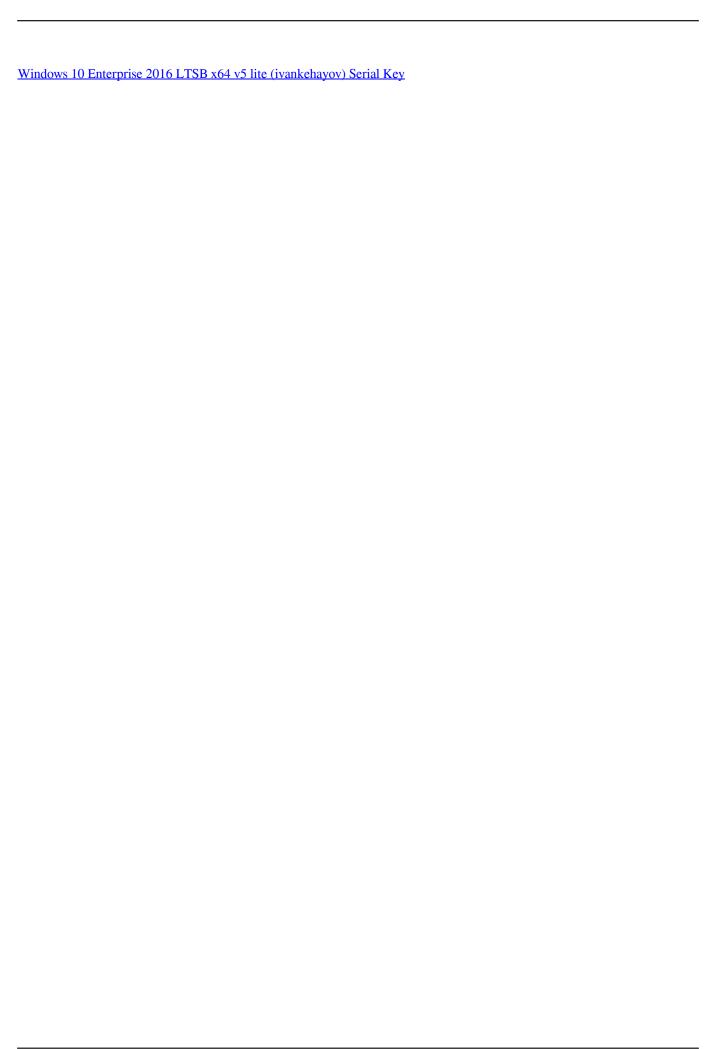

5/5